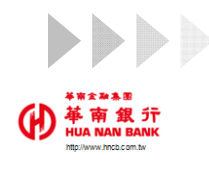

## **LOGO** 申辦方式-申請篇

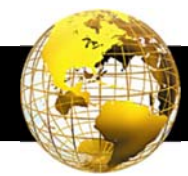

1

## 目錄

Q1.如何註冊台灣Pay t wallet+行動支付服務? Q2.如何申辦本行金融卡雲支付服務?

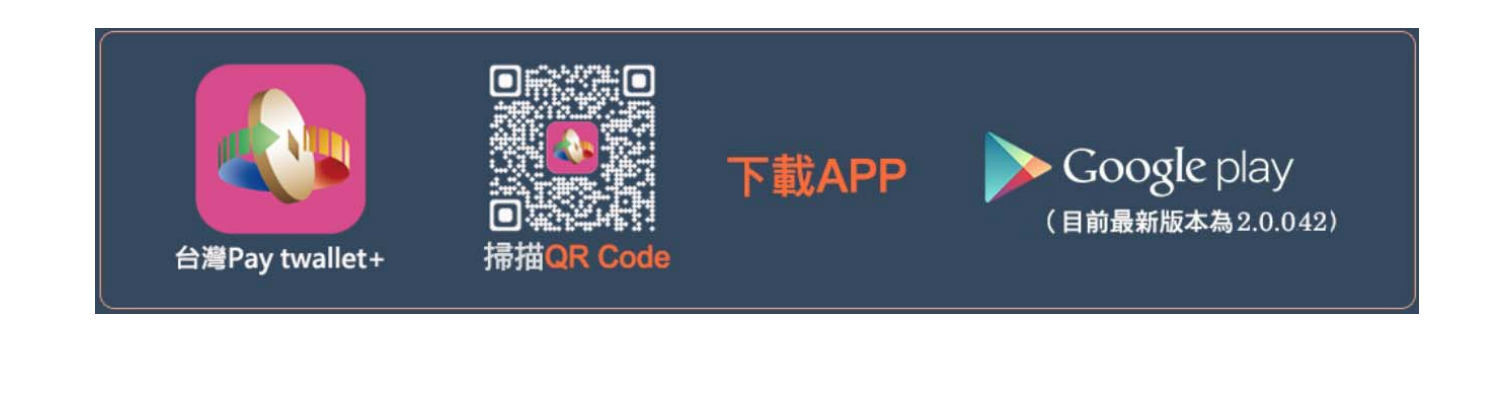

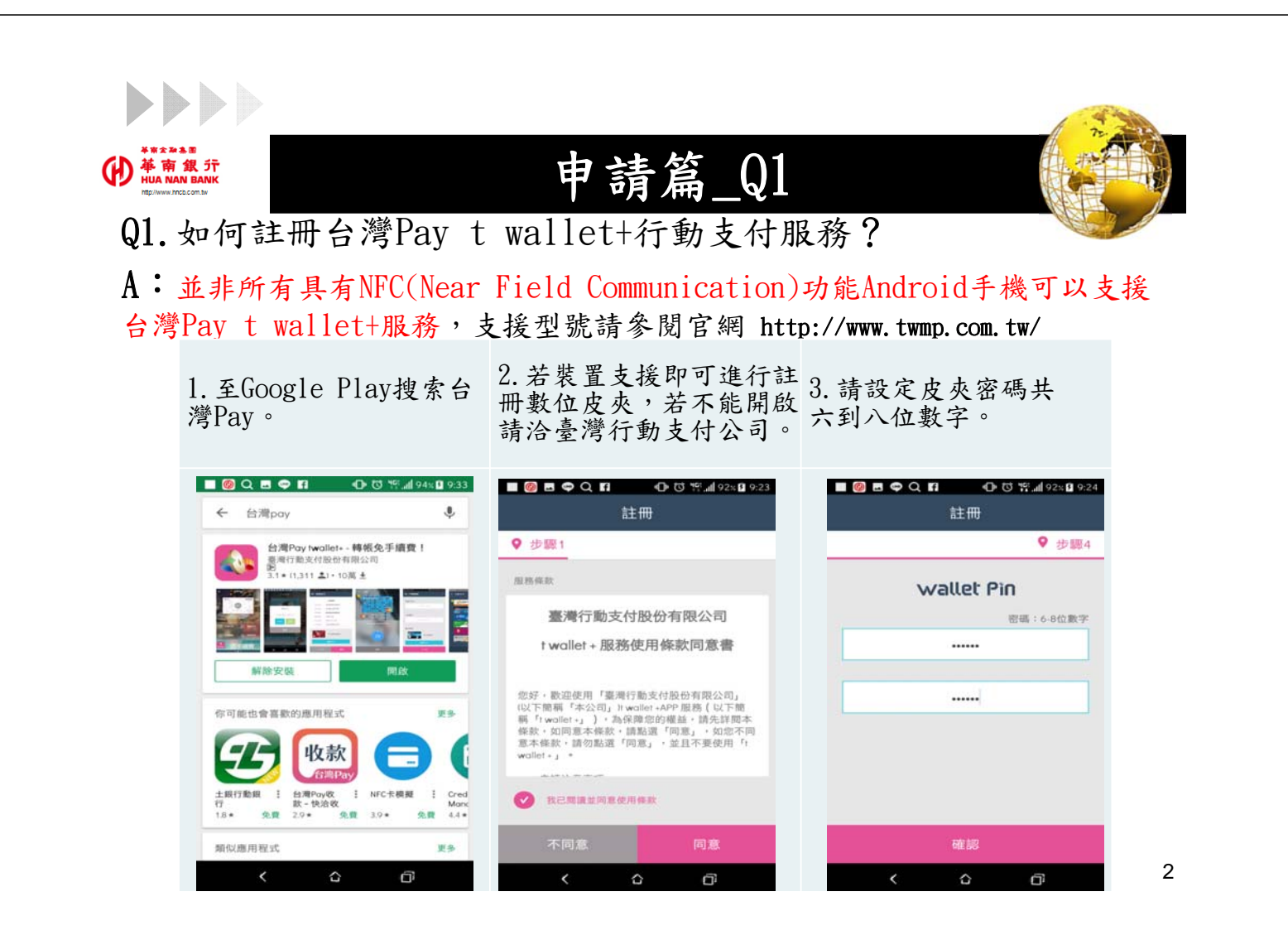

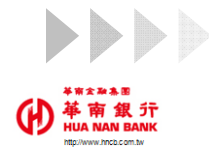

## **LOGO** 申請篇\_Q2\_1

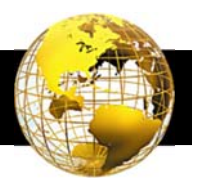

Q2.如何申辦本行金融卡雲支付服務?

A2\_1:一個安裝台灣Pay t wallet+APP之行動裝置僅能下載本行1張一般金 融卡(含簽帳卡及Combo卡惟不提供簽帳信用卡功能)及1張SnY金融卡。

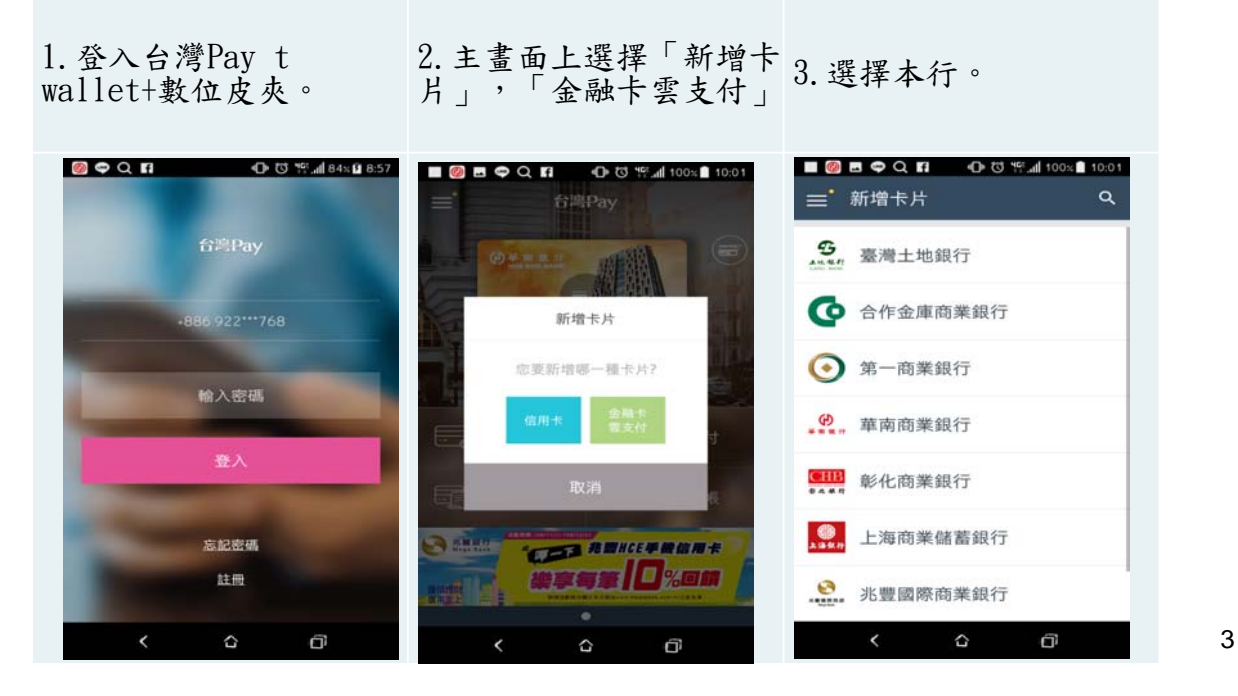

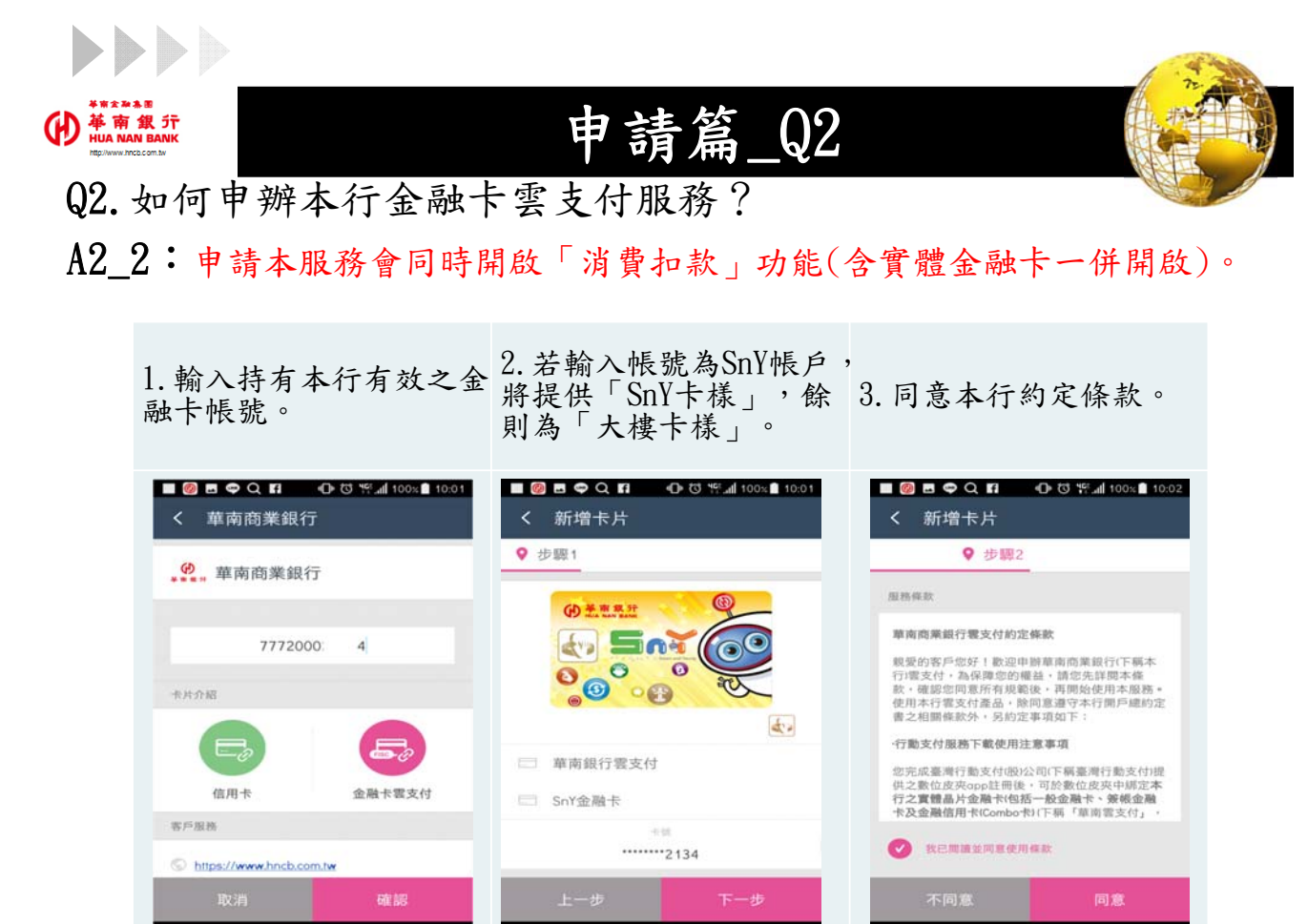

Θ

 $\hat{D}$ 

Θ

Θ

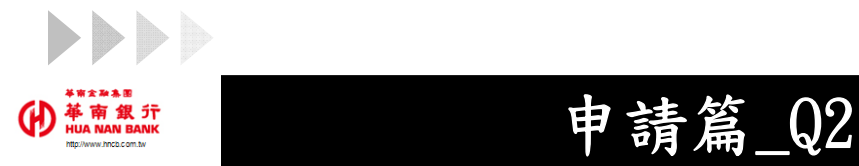

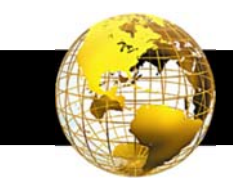

5

Q2.如何申辦本行金融卡雲支付服務?

A2\_3:若客戶對留存資料有疑問,請客服人員協助客戶就近分行變更相關資 料(生日、統編或簡訊發送手機門號),惟簡訊驗證門號已提供線上專區變更

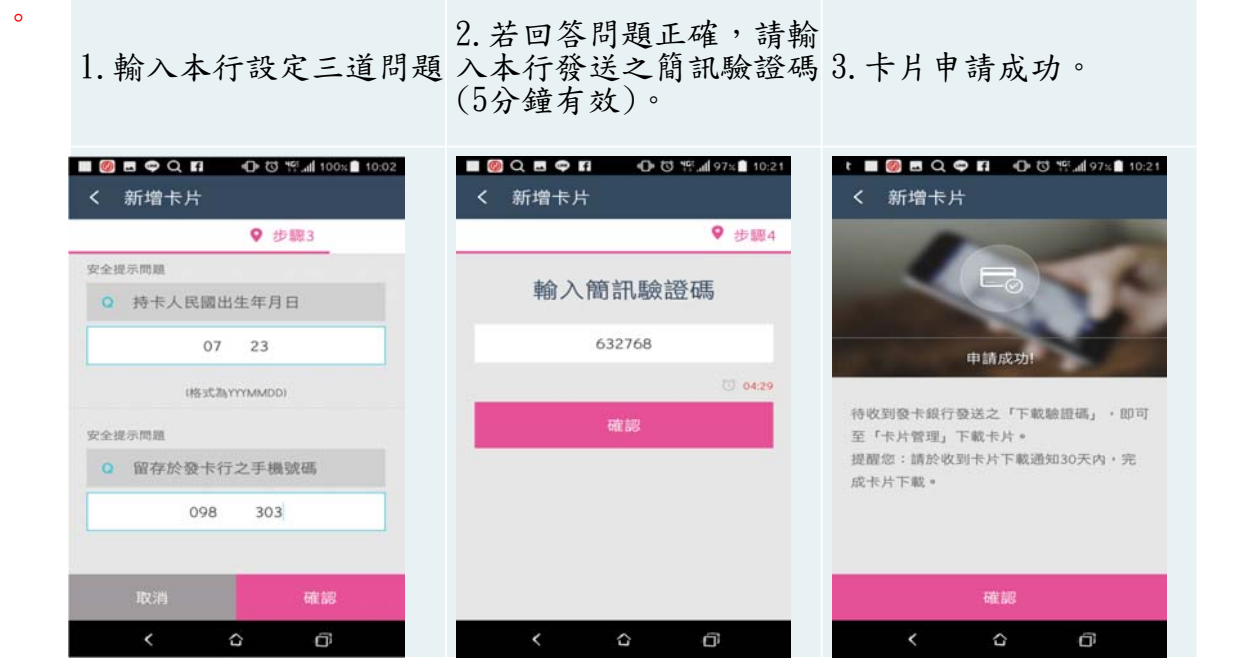

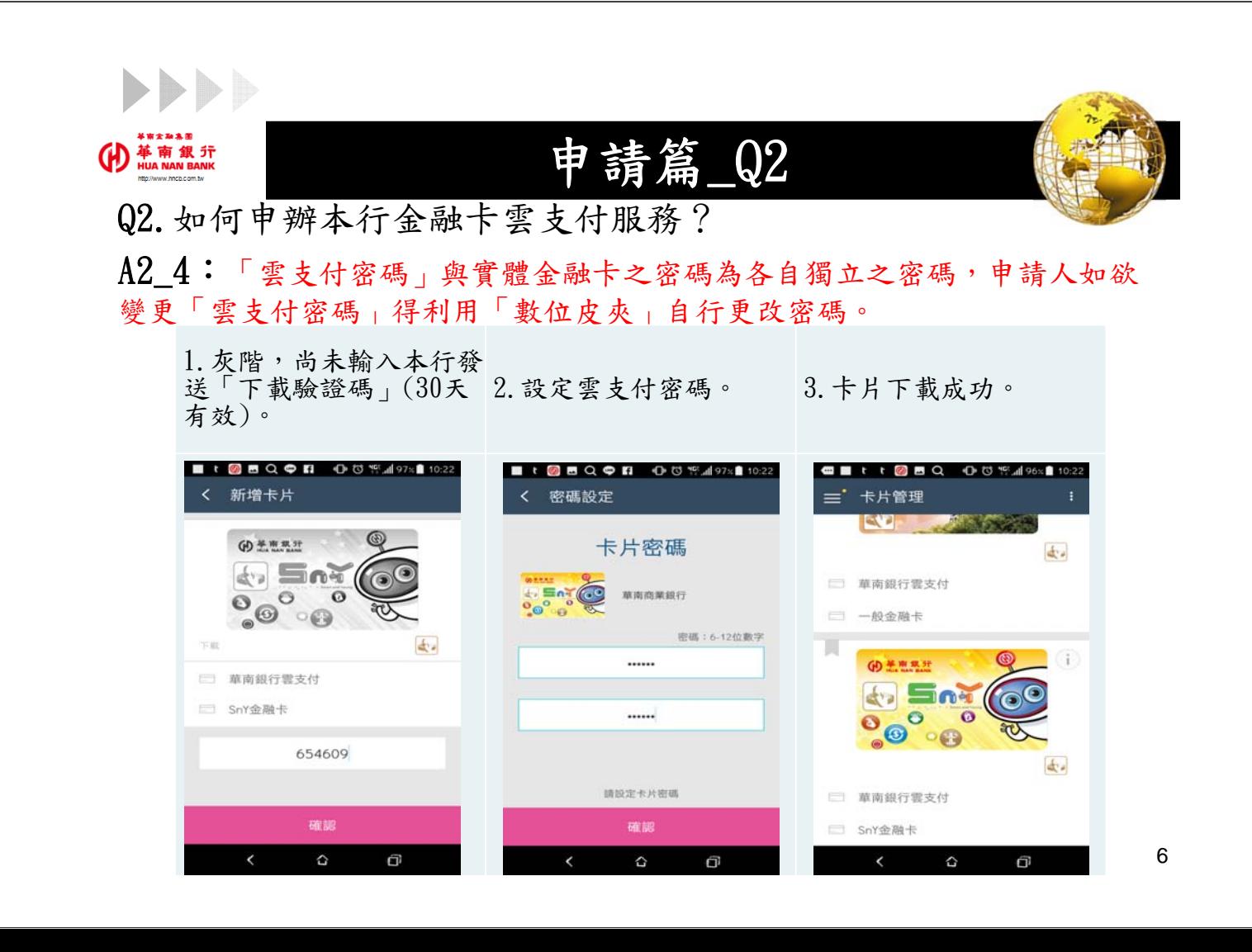